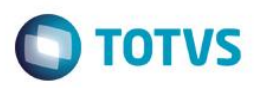

## **Evidência de Testes**

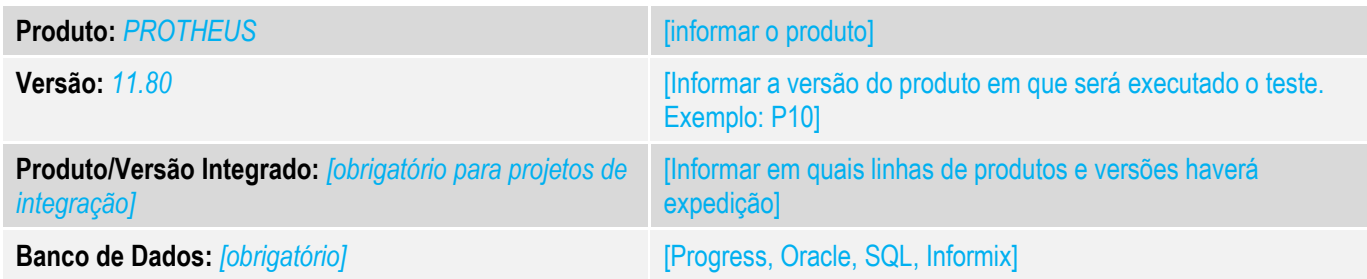

### **1. Evidência e sequência do passo a passo** *[obrigatório]*

## **Teste Unitário (Codificação)**

1 – Configure os ParÂmetros do TROCO conforme abaixo:

MV\_LJTROCO = .T.  $MV_LJTRDIN = 1$ MV\_LJTRLOC = .T.

2- No SIGALOJA, realize venda para um cliente com CPF de maneira que gere 2 ou mais títulos no contas a Receber.

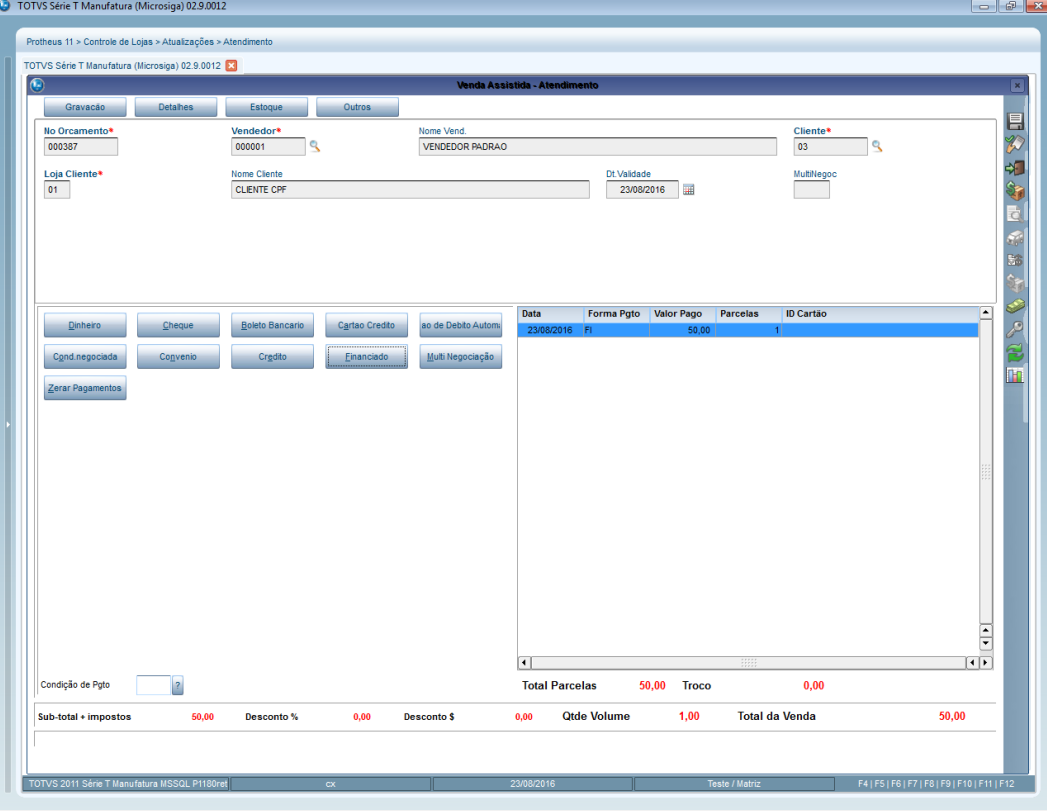

 $\overline{\bullet}$ 

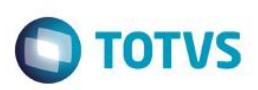

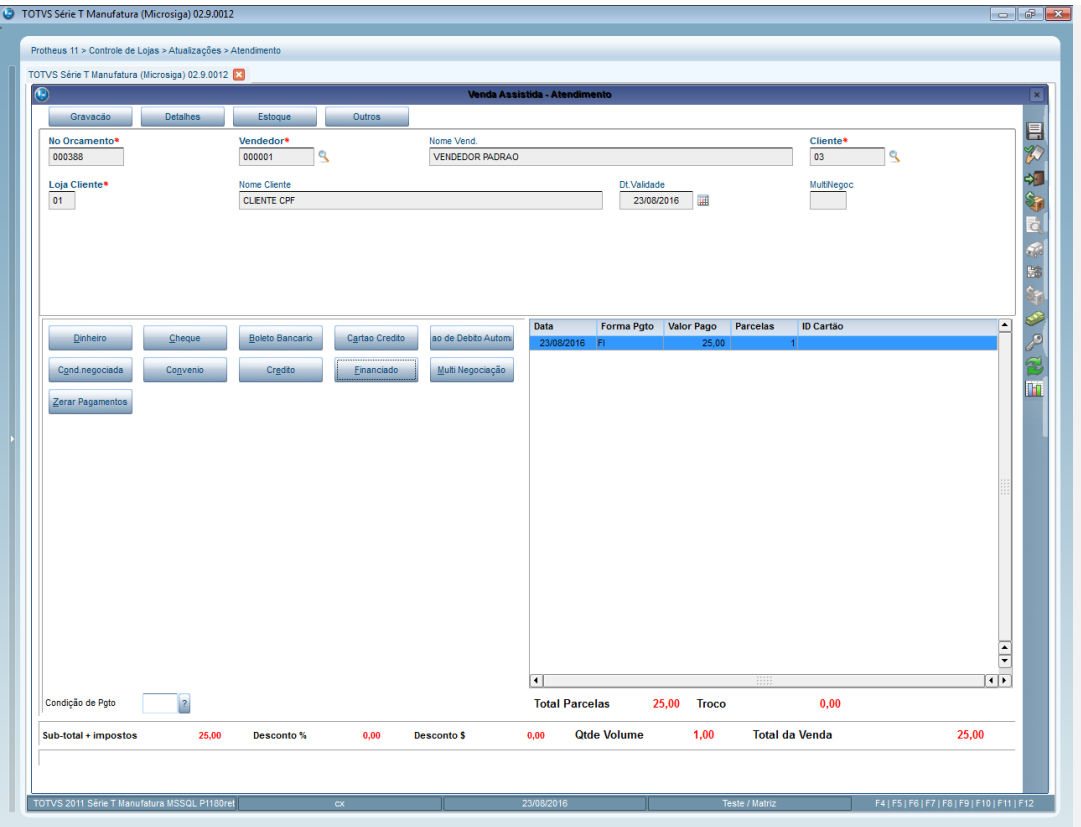

3- No SIGALOJA, no Recebimento , selecione os títulos do cliente e carregue-os para a a finalização do recebimento.

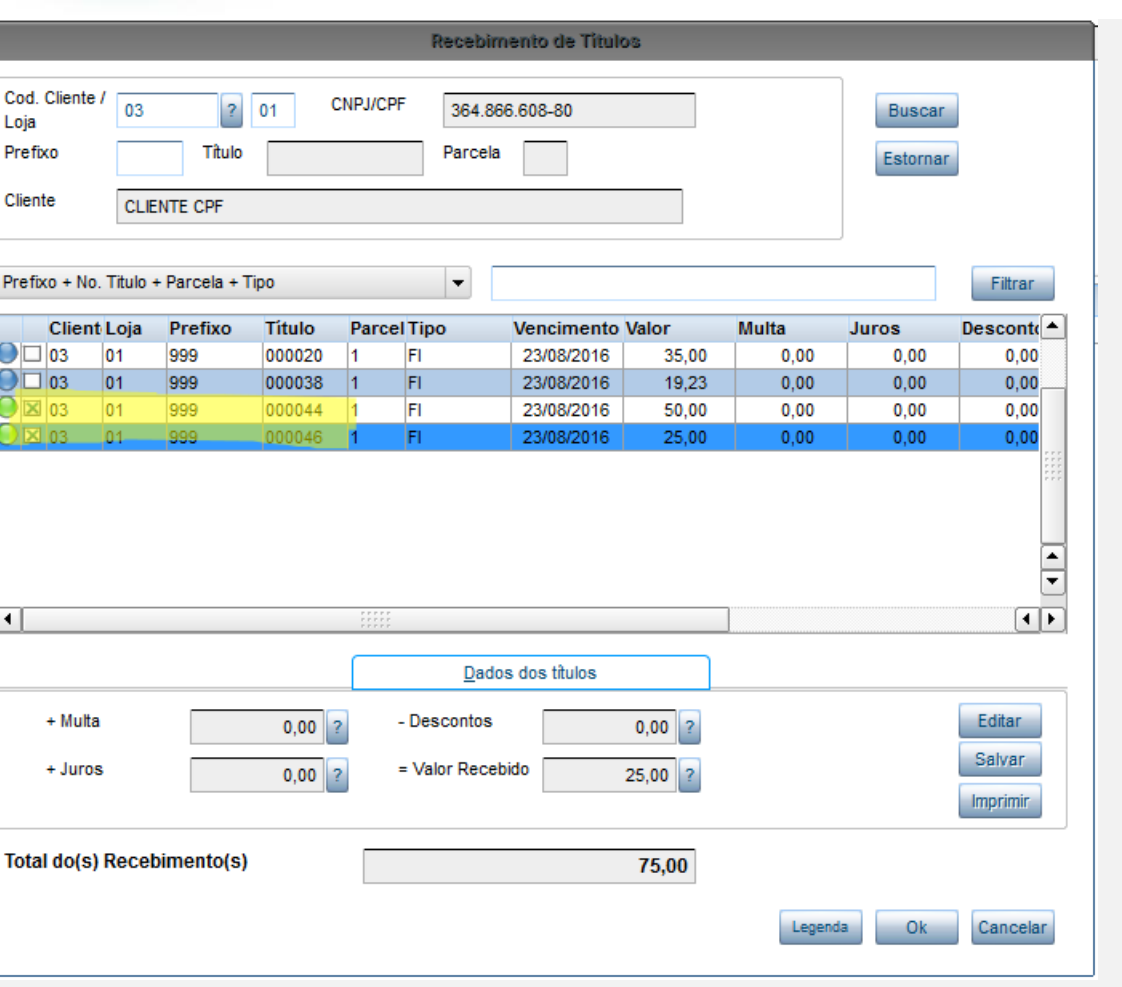

**O** TOTVS

4- Finalize o pagamento dos títulos com CHEQUE em valor maior do que o valor total da recebimento(a fim de gerar TROCO)

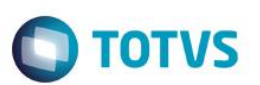

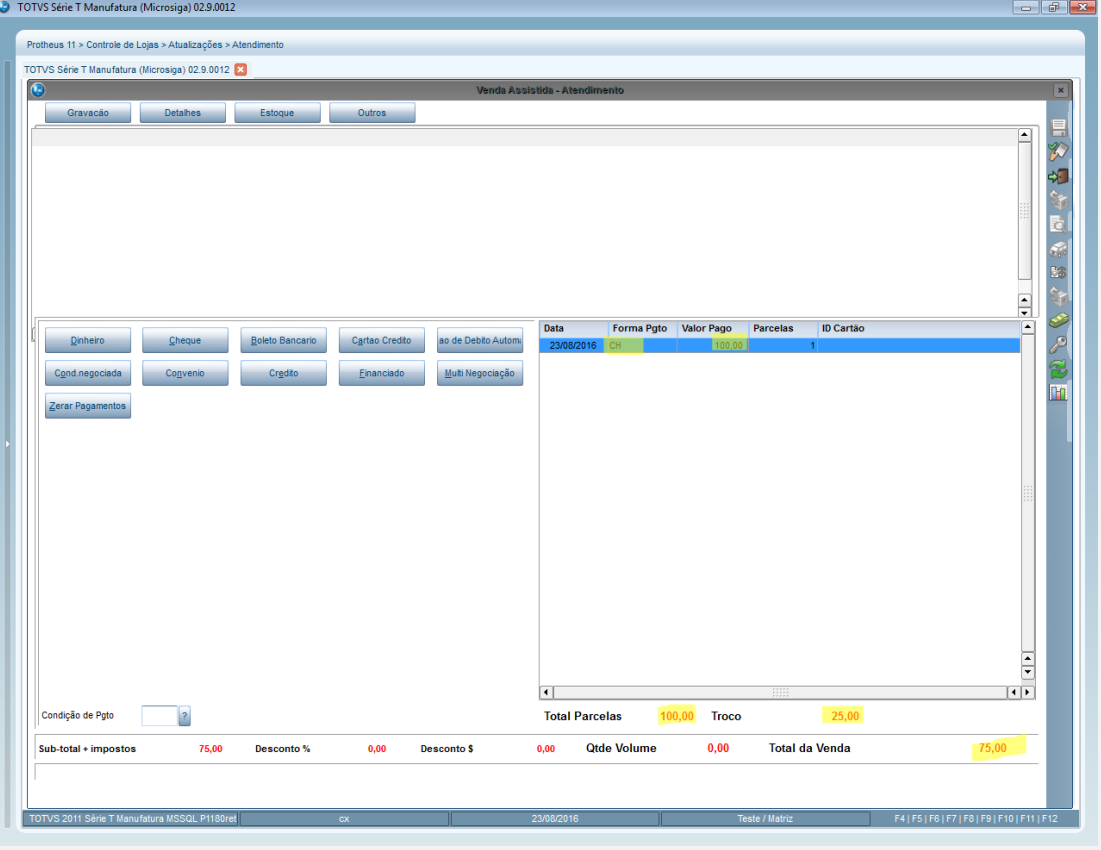

4- Verifique se na SE5 foi gerado corretamente a baixa dos títulos e se o troco foi rateado corretamente entre eles, sem que haja diferença dos valores totais.

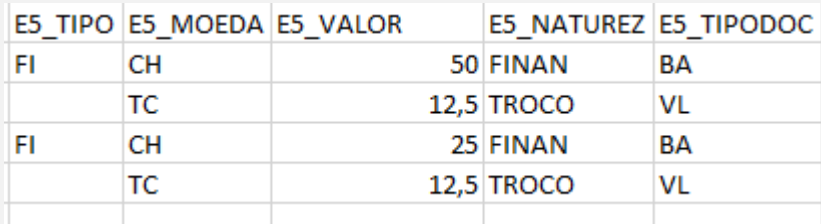

- VALOR TOTAL DOS TÍTULOS: R\$ 75,00
- VALOR DO RECEBIMENTO: R\$ 100,00
- VALOR TOTAL DO TROCO: R\$ 25,00

### **Teste Integrado (Equipe de Testes)**

[Descrever a sequência dos testes realizados em detalhes e os resultados atingidos. O Print Screen de telas é opcional]

### **Teste Automatizado (Central de Automação)** *[Opcional]*

[Informar as suítes executadas e descrever os resultados atingidos]

**Dicionário de Dados (Codificação)** *[Opcional]*

[O objetivo é incluir o print-screen da tela do dicionário de dados atualizado quando necessário.]

## **2. Outras Evidências**

O objetivo é indicar para a equipe de Testes que a informação criada deve ser validada, como por exemplo, publicação de ponto de entrada, etc.